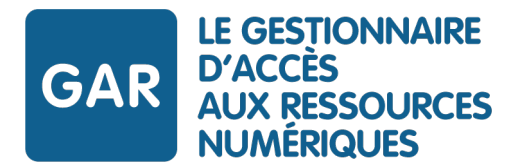

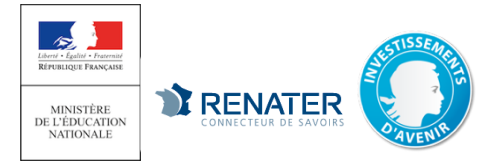

# LE SERVICE D'ASSISTANCE DU GAR

**UN NUMÉRO D'APPEL DIRECT**

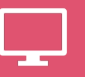

**UN SERVICE EN LIGNE support.gar.education.fr**

**UNE ADRESSE MAIL assistance@gar.education.fr**

**ZONE À PERSONNALISER**

GAGNEZ DU TEMPS

### **LES CAS COURANTS À VÉRIFIER AVANT DE CONTACTER UN TÉLÉCONSEILLER**

#### **Un utilisateur ou un groupe d'utilisateur n'est pas présent dans l'interface d'affectation ?**

Vérifiez si cet utilisateur ou ce groupe existe dans l'ENT. Si ce n'est pas le cas, contactez l'administrateur de l'ENT.

**Une ressource n'est pas visible depuis le médiacentre de l'ENT ?** Vérifiez dans l'interface d'affectation si elle est bien distribuée aux utilisateurs concernés. *À noter : une suggestion d'affectation n'est pas appliquée par défaut.* 

*Il faut la sélectionner et la valider.*

#### **Un problème d'accès se produit sur une ressource affichée dans le médiacentre ?**

La ressource comporte la pastille GAR ? Contactez l'assistance GAR. Si ce n'est pas le cas, la ressource n'est pas compatible GAR et vous pouvez contacter l'administrateur de l'ENT.

#### **Certaines ressources ne peuvent pas être affectées alors que des licences sont encore disponibles ?**

Certains abonnements comportent une quantité d'exemplaires différente selon les trois profils d'utilisateurs : *1- Enseignant 2***-** *Elève* **3-** *Enseignant-documentaliste.*

Par exemple, il n'est pas possible d'affecter à des enseignants les exemplaires destinés aux élèves. Contactez votre fournisseur de ressources pour modifier le nombre d'exemplaires par profils selon vos besoins.

**02 40 20 09 80 du lundi au vendredi de 8h à 18h**

N'hésitez pas à indiquer un numéro de téléphone afin qu'un téléconseiller puisse vous rappeler.

**UN SERVICE RÉSERVÉ AUX PERSONNES HABILITÉES DANS L'ÉTABLISSEMENT**

Vous souhaitez obtenir un compte ? Contactez le référent de votre Délégation Académique au Numérique Éducatif**.**

### PAR TÉLÉPHONE

**Les informations à communiquer**

- Prénom et nom
- Nom d'établissement
- UAI (ex-RNE) si possible

## À CONSULTER

**FAQ et documentation pour les établissements** gar.education.fr

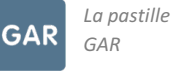

## EXEMPLE D'UNE DEMANDE EN LIGNE

POUR TRAITER AU MIEUX VOS DEMANDES

 $\overline{\mathbf{v}}$ 

 $\mathbf v$ 

Un seul sujet par demande.

Joignez des copies d'écran de la page complète avec l'adresse internet visible.

Objet de la demande\*

Problème d'accès à une ressource par les élèves

Description\*

#### Bonjour.

Nous rencontrons un problème sur une ressource pour les 3ème. Lorsque les élèves cliquent sur cette ressource, un message d'erreur s'affiche : voir copie d'écran.

Voici les éléments :

- Nom de mon établissement / Ville / UAI (ex-RNE)
- Ressource concernée : nom de l'éditeur / nom de la
- ressource
- Un exemple d'élève de 3ème : Prénom et Nom

Je vous remercie

Entité de rattachement (Facultatif)

**Etablissement** 

Composant (Facultatif)

Accès ressource

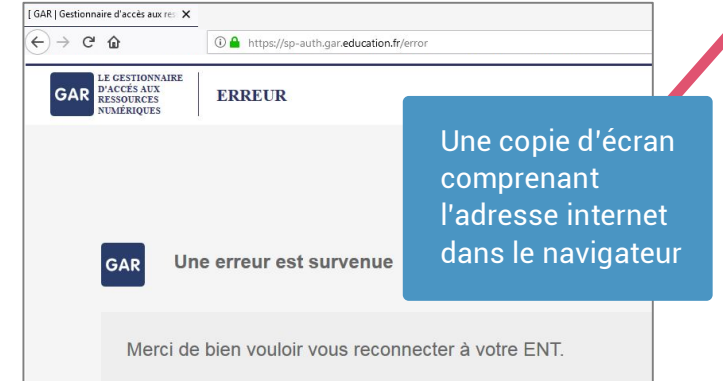

Ne pas hésiter à préciser si vous avez l'information.

**SUIVI** 

*Vous êtes informés du traitement de votre demande au fur et à mesure des étapes. Les délais de résolution dépendront de la complexité* 

Les éléments indispensables pour faire un diagnostic efficace.

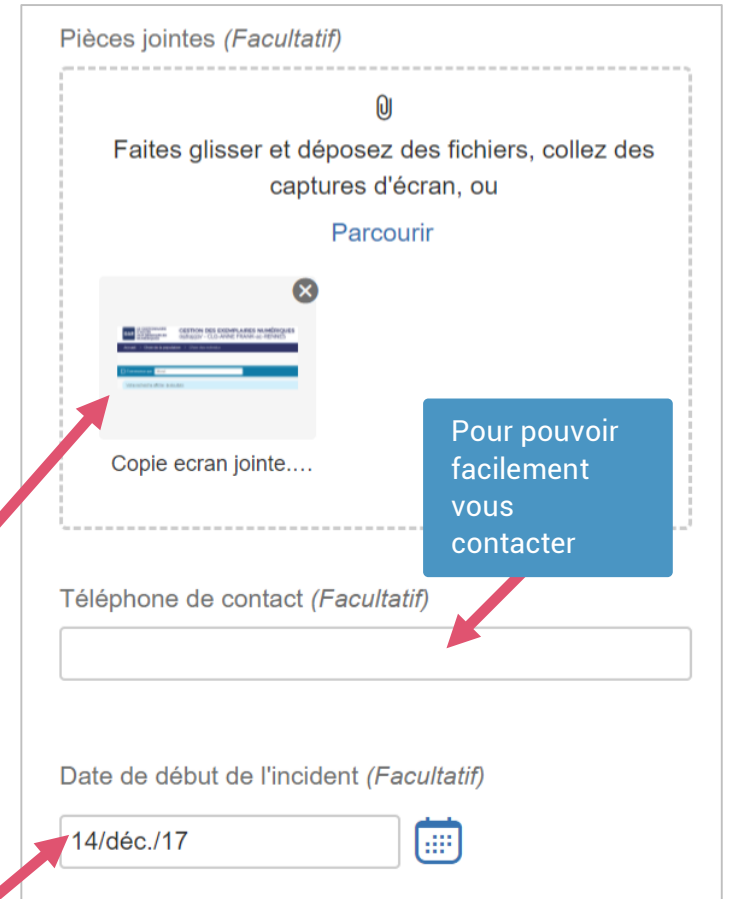

Utilisateur(s) concerné(s) (Facultatif)

Tous les élèves de 3ème